**Версия 7.5.1**

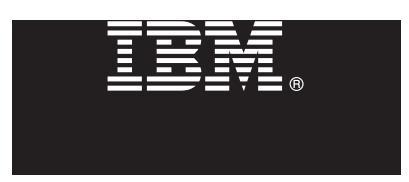

# **Краткое руководство по началу работы с продуктом Начальные инструкции по установке и настройке IBM Business Monitor.**

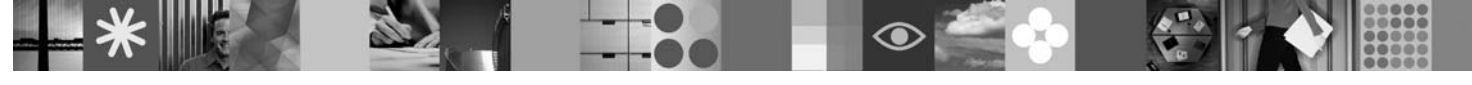

**Национальные языки:** Версии краткого руководства по началу работы на других языках можно найти в файлах PDF на диске DVD Quick Start.

## **Обзор продукта**

IBM® Business Monitor - это универсальное программное обеспечение, разработанное для мониторинга деловой активности (BAM), которое позволяет применить самые современные технологии в вашем бизнесе. Персонализированные сводные панели предлагают графическое представление показателей бизнес-процессов с возможностью выдачи предупреждений о различных бизнес-ситуациях. Сводные панели позволяют просматривать и обрабатывать отдельные экземпляры бизнес-процессов, просматривать ключевые индикаторы производительности (KPI), которые объединяют результаты за прошедшее время, позволяют выявить тенденции и сделать предсказания, а также просматривать подробные отчеты на основе встроенной технологии IBM Cognos Business Intelligence. События и данные для сводных панелей можно собирать из разных источников, таких как IBM Business Process Manager, WebSphere Decision Server и WebSphere Message Broker. Кроме того, вы можете использовать обновления для сбора собы[тий из дополнительных источников.](http://www.ibm.com/support/docview.wss?uid=swg24030597)

### **1 Шаг 1: Доступ к программному обеспечению и документации**

В случае загрузки продукта с сервера Passport Advantage выполните инструкции из следующего документа: http://www.ibm.com/support/docview.wss?uid=swg24030597.

Комплект поставки продукта:

- Диск DVD Quick Start
- IBM Business Monitor, V7.5.1
- **Business Monitor Development Toolkit**

Business Monitor можно установить в рабочей системе; Business Monitor Development Toolkit применяется для тестирования и разработки.

**Обзор продукта:** Business Monitor и Business Monitor Development To[olkit можно получить на дисках DVD или](http://publib.boulder.ibm.com/infocenter/dmndhelp/v7r5m1/index.jsp) [загрузить их с веб-сайта](http://publib.boulder.ibm.com/infocenter/dmndhelp/v7r5m1/index.jsp) Passport Advantage.

**Документация:** Полн[ая документация, включая инструкции по установке, при](http://www.ibm.com/support/search.wss?q=mon75relnotes)ведена в справочной системе IBM Business Process Management Information Center: http://publib.boulder.ibm.com/infocenter/ dmndhelp/v7r5m1/index.jsp.

На веб-сайте службы поддержки опубликованы технические комментарии с описанием известных ограничений и способов их обхода: http://www.ibm.com/support/search.wss?q=mon75relnotes.

Основной диск DVD IBM Business Monitor содержит панель запуска и все компоненты, необходимые для установки хранилищ, отличных от Installation Manager. На основном диске DVD расположено главное хранилище; в ходе установки предлагается установить требуемые диски DVD.

Кроме того, пакет программного обеспечения содержит следующие продукты:

- IBM DB2 Enterprise Server Edition, V9.7
- IBM Integration Designer, V7.5.1
- [Rational Application Developer, V8.0.3](http://www.ibm.com/software/integration/business-monitor/requirements/)

### **2 Шаг 2: Оценка текущей и будущей конфигурации сервера**

Посмотрите системные требования для Business Monitor на следующей веб-странице:http://www.ibm.com/ software/integration/business-monitor/requirements/.

предназначенной для разработки, и рабочей системе. Можно установить Business Monitor Development Toolkit, Business Monitor или оба продукта.

Для установки Business Monitor выполните следующие действия:

- 1. Вставьте основной диск DVD Business Monitor в дисковод DVD, для того чтобы запустить установку. Кроме того, файлы можно извлечь из загружаемого образа для применяемой операционной системы.
- 2. Запустите программу установки Business Monitor:
	- v В системе Microsoft Windows запустите файл launchpad.exe из корневого каталога.
	- v В системах AIX, HP-UX, Linux и Solaris запустите файл launchpad.sh из корневого каталога.
- 3. Проверьте информацию на различных панелях панели запуска.
- 4. Выполните инструкции по установке Business Monitor.

Для установки Business Monitor Development Toolkit выполните следующие действия:

- 1. Вставьте диск DVD Business Monitor Development Toolkit в дисковод DVD, для того чтобы запустить установку.
- 2. Запустите программу установки Business Monitor Development Toolkit:
	- v В системе Microsoft Windows запустите файл launchpad.exe из корневого каталога.
- 3. Проверьте информацию на различных панелях панели з[апуска.](http://publib.boulder.ibm.com/infocenter/dmndhelp/v7r5m1/index.jsp)
- 4. Вып[олните инструкци](http://publib.boulder.ibm.com/infocenter/dmndhelp/v7r5m1/index.jsp)и по установке Business Monitor Development Toolkit.
- **Совет:** Более подробные инструкции по установке Business Monitor и Business Monitor Development Toolkit приведены в справочной системе Information Center http://publib.boulder.ibm.com/infocenter/dmndhelp/ v7r5m1/index.jsp. В [ходе](http://www.ibm.com/software/integration/business-monitor/) [установки](http://www.ibm.com/software/integration/business-monitor/) [к](http://www.ibm.com/software/integration/business-monitor/) [справочной](http://www.ibm.com/software/integration/business-monitor/) [системе](http://www.ibm.com/software/integration/business-monitor/) [Information](http://www.ibm.com/software/integration/business-monitor/) [Cente](http://www.ibm.com/software/integration/business-monitor/)r можно обратиться из панели запуска.

#### **Дополнительная ин[формация](http://www.ibm.com/software/integration/wbimonitor/support/)**

**?** Дополнительные технические ресурсы доступны в следующих справочных системах: v Информация о продукте:http://www.ibm.com/software/integration/business-monitor/

- 
- v Служба поддержки: http://www.ibm.com/software/integration/wbimonitor/support/
- v Справочная система Information Center:http://publib.boulder.ibm.com/infocenter/dmndhelp/v7r5m1/index.jsp

Лицензионные материалы IBM Business Monitor - Собственность IBM. © Copyright IBM Corp. 2003, 2011. Все права защищены. U.S. Government Users Restricted Rights - Use, duplication, or disclosure restricted by GSA ADP Schedule Contract with IBM Corp.

IBM, эмблема IBM, ibm.com, AIX, Cognos, DB2, Express, Passport Advantage, Rational и WebSphere являются товарными знаками или зарегистрированными товарными знаками в США и/или других странах. Текущий список товарных знаков IBM опубликован на веб-станице "Информация об авторских правах и товарных знаках" по следующему адресу: http://www.ibm.com/legal/copytrade.shtml.

Intel является зарегистрированным товарным знаком Intel Corporation и ее дочерних компаний в США и других странах. Linux является зарегистрированным товарным знаком Линуса Торвальдса в<br>США и/или других странах. Microsoft могут быть товарными знаками или знаками обслуживания других компаний.

Код изделия: CF398ML

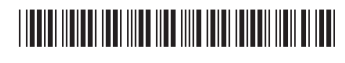